## **Steam Family Sharing aktivieren – so geht's**

Wir zeigen Ihnen, wie Sie die "Family Sharing"-Funktion von Steam aktivieren können, um Spiele mit Familienmitgliedern und Freunden zu teilen.

## **"Family Sharing"in Steam aktivieren**

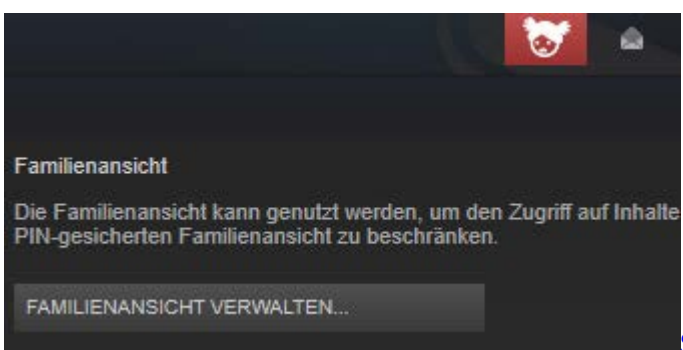

[Steam: Familiy Sharing aktivieren D](http://praxistipps.s3.amazonaws.com/steam-familiy-sharing-aktivieren_53fd9b19.png)iese Anleitung bezieht

sich auf Steam in Version v016.

- Öffnen Sie [Steam](http://www.chip.de/downloads/Steam_35910421.html) auf Ihrem Computer.
- Klicken Sie auf den Reiter "Steam" und öffnen Sie die Einstellungen.
- Klicken Sie in der Leiste auf "Familie" und anschließend "Familienansicht verwalten".
- Nun können Sie einstellen, welche Spiele und Funktionen von Steam Sie freigeben möchten.
- Geben Sie zuletzt ein vierstelliges Passwort ein, um das Ändern der Einstellungen durch andere zu verhindern.